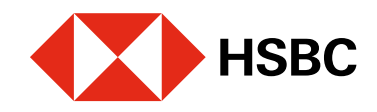

# Realizar pagos con CoDi® utilizando NFC

Realizar pagos desde tu app HSBC México con CoDi® es muy fácil.

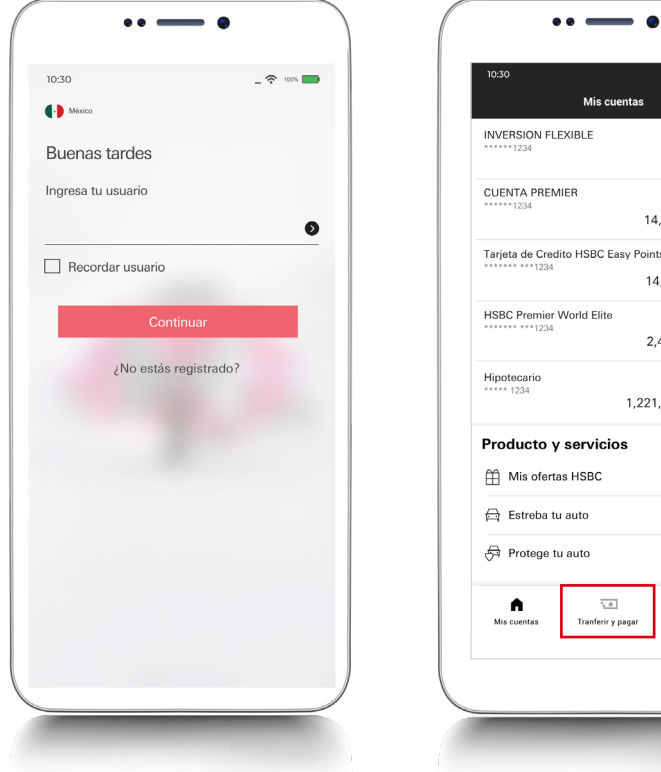

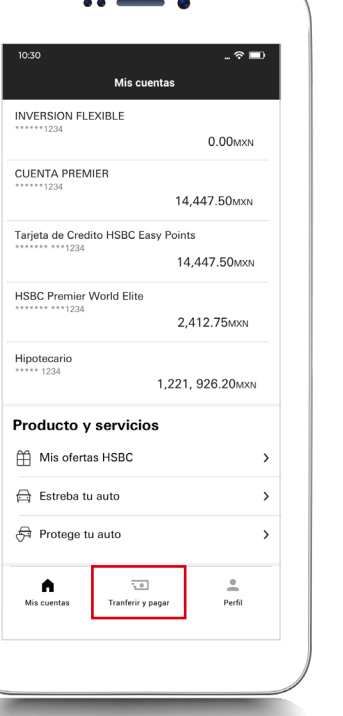

## Juntos Prosperamos

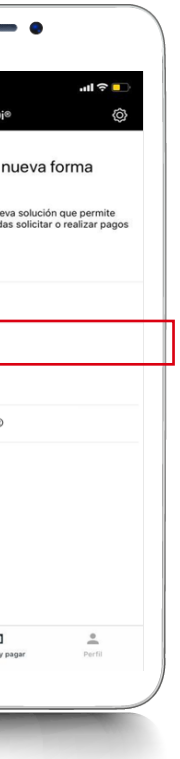

## Paso 2

Ingresa en tu app HSBC México<sup>1</sup> y dirígete al módulo de **Transferir** y pagar.

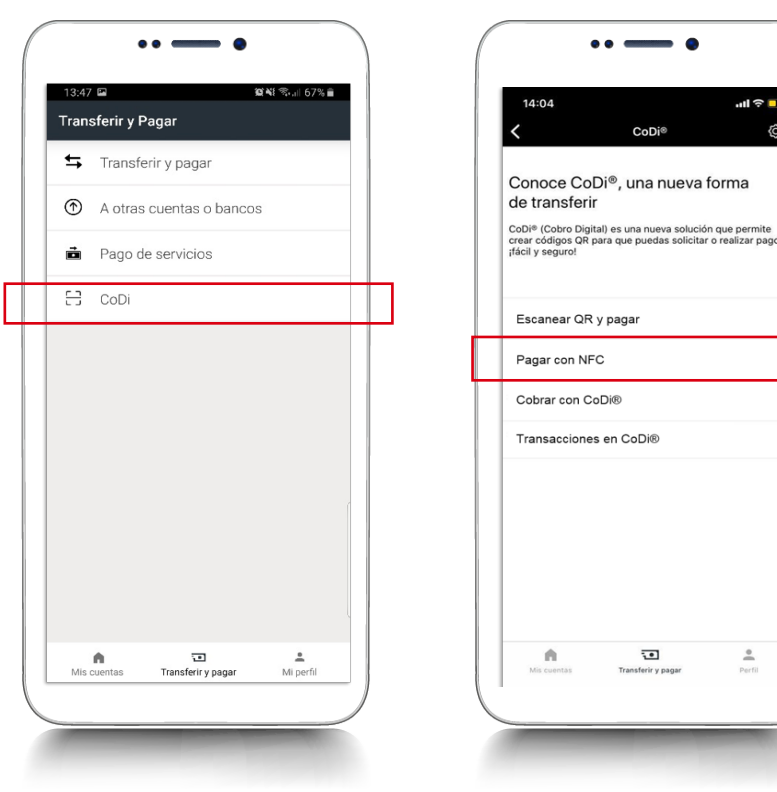

Elige la opción **CoDi**<sup>®</sup> y luego, selecciona Pagar con NFC. Esta funcionalidad solo está disponible en dispositivos Android que cuenten con tecnología NFC.

Paso 1

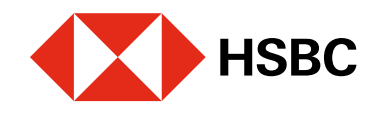

# Realizar pagos con CoDi® utilizando NFC

 $\cdots$   $\cdots$ 

Realizar pagos desde tu app HSBC México con CoDi® es muy fácil.

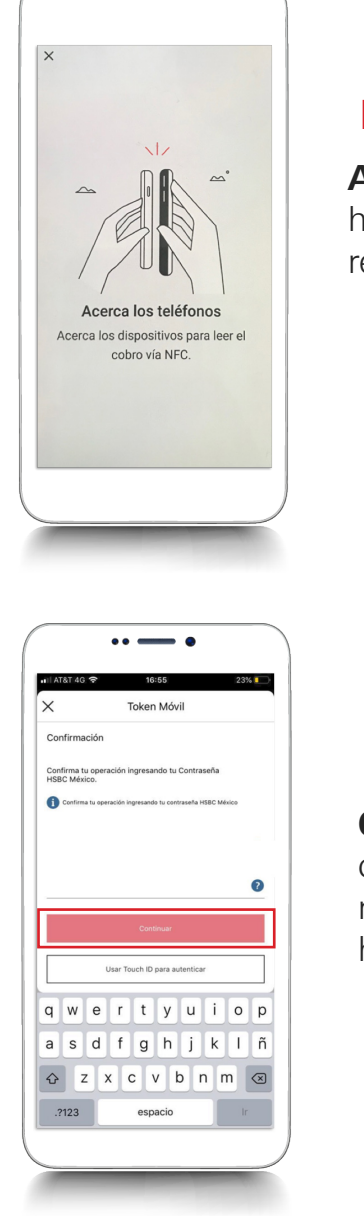

Visualizarás los detalles de la transacción. Si estás de acuerdo, haz clic en Pagar.

## Juntos Prosperamos

*iListo*, tu pago se realizó

Acerca tu teléfono celular hacia el dispositivo que está realizando el cobro.

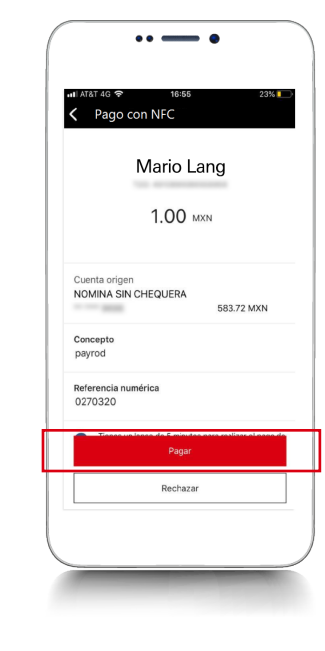

Confirma tu pago con tu contraseña de Token Móvil, reconocimiento facial o huella dactilar.

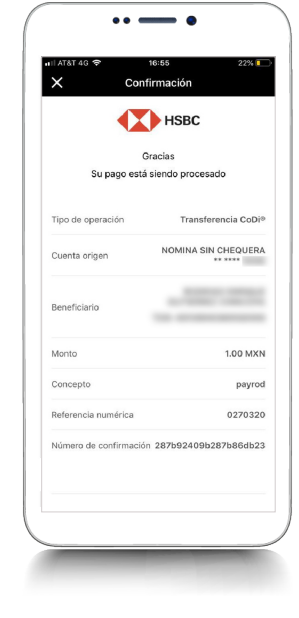

#### Paso 3

#### Paso 4

### Paso 5

# exitosamente! Paso 6

<sup>1</sup>Consulta términos, requisitos de contratación y comisiones de Banca por Internet y HSBC México en www.hsbc.com.mx/hsbcdigital